## **DECLARER UN PREVENTIF**

Permet de déclarer qu'un préventif a été fait ou abandonné

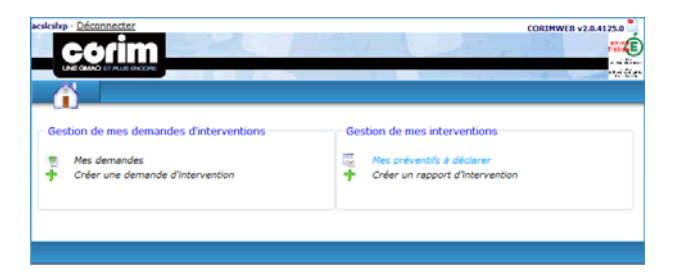

## L'écran affiche les préventifs à faire ou en cours

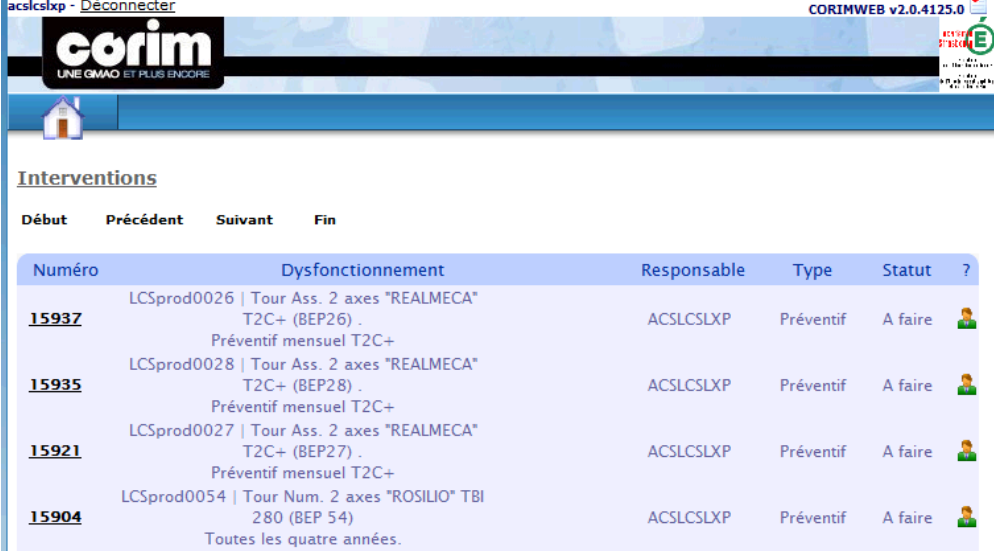

Un clic sur le n° de l'intervention permet d'ouvrir celle-ci

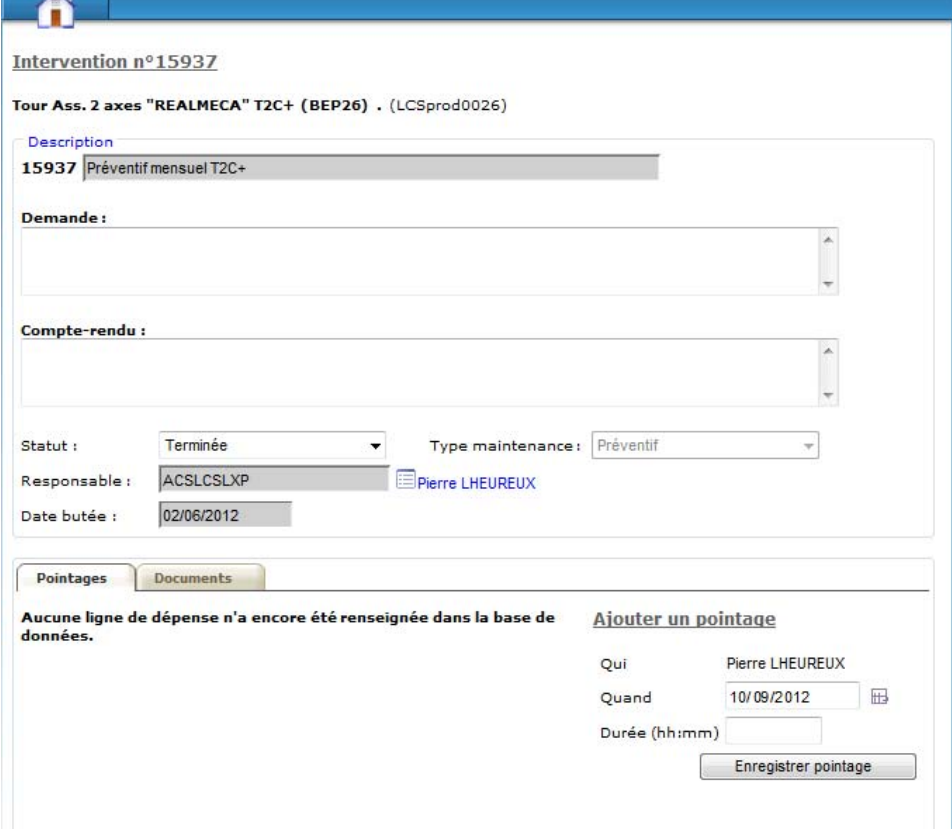

Si le préventif a été effectué

- **Saisir le compte rendu**
- **Enregistrer le pointage**
- **Enregistrer l'intervention**

Si le préventif n'a pas été effectué

- Passer le statut de « Terminée » à « Abandonnée »
- Enregistrer l'intervention.